# *S p e c t r o g r a p h i e traitement avec IRIS et Geogebra d'images CCD*

Traitement simplifié des images spectrales pour identifications et vitesses radiales.

Ce TD est une initiation au traitement de spectres obtenus avec le spectrographe Lhires III au moyen du programme de traitement d'images IRIS, des fonctionnalités de Geogebra (libres de droit) et d'un tableur pour enregistrer les mesures et exécuter les calculs.

Les fichiers utilisés sont regroupés dans le répertoire *TD* spectro ccd. Le traitement exposés ci-après concerne la plage spectrale autour du triplet du magnésium.

Images spectrales des observations obtenues avec le Lhires III :

Cette série d'images a été réalisée dans les mêmes conditions de réglages du spectrographe : position du réseau (palmer à 15.20) et température constante (5°C).

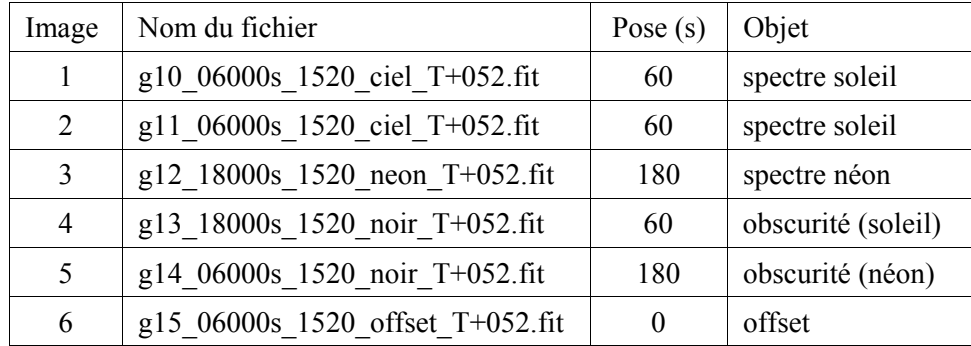

# **Etalonnage du Néon**

Le spectrographe étant fourni avec une petite lampe néon pour l'étalonnage, c'est ce spectre qui sera utilisé. Le néon comporte des raies très fortes surtout dans la région du rouge (sic), et des raies faibles ailleurs. C'est pourquoi, il y a suivant les domaines deux spectres d'étalonnage avec des temps de poses différents.

Il vaut mieux éviter d'utiliser les raies fortes, car elles sont larges et souvent saturent le ccd. De plus bien faire attention aux identifications en regardant avec attention le spectre synthétique de référence construit à partir des raies de laboratoire. Certaines raies présentes dans le spectre de la lampe n'y sont pas. Elles sont dues à d'autres éléments dans la lampe. Bien éviter de les confondre avec des raies du néon.

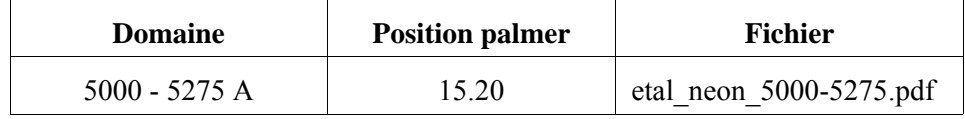

# **Protocole de travail** :

- T1 Nettoyage des pixels bruyants des images
- T2 Moyennes des spectres solaires
- T3 Soustraction de l'obscurité et de l'offset
- T4 Extraction de la partie exploitable des spectres
- T5 Identification des raies de l'étalonnage
- T6 Étalonnage : mesures et ajustement
- T7 Mesures de raies et identifications des raies solaires

# Le symbole  $\blacktriangleright$  en début de ligne indique une action à exécuter.

# Mise en route

Lancer IRIS et prendre la feuille *Iris Bases*.

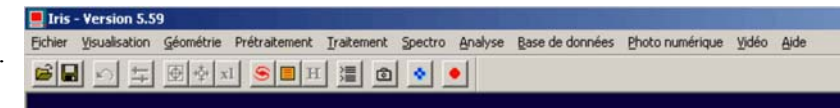

# **Répertoire de travail**

Choisir le répertoire de travail par défaut de votre ordinateur où sont les fichiers spectres. | Utiliser l'onglet *Réglages* : Réglages

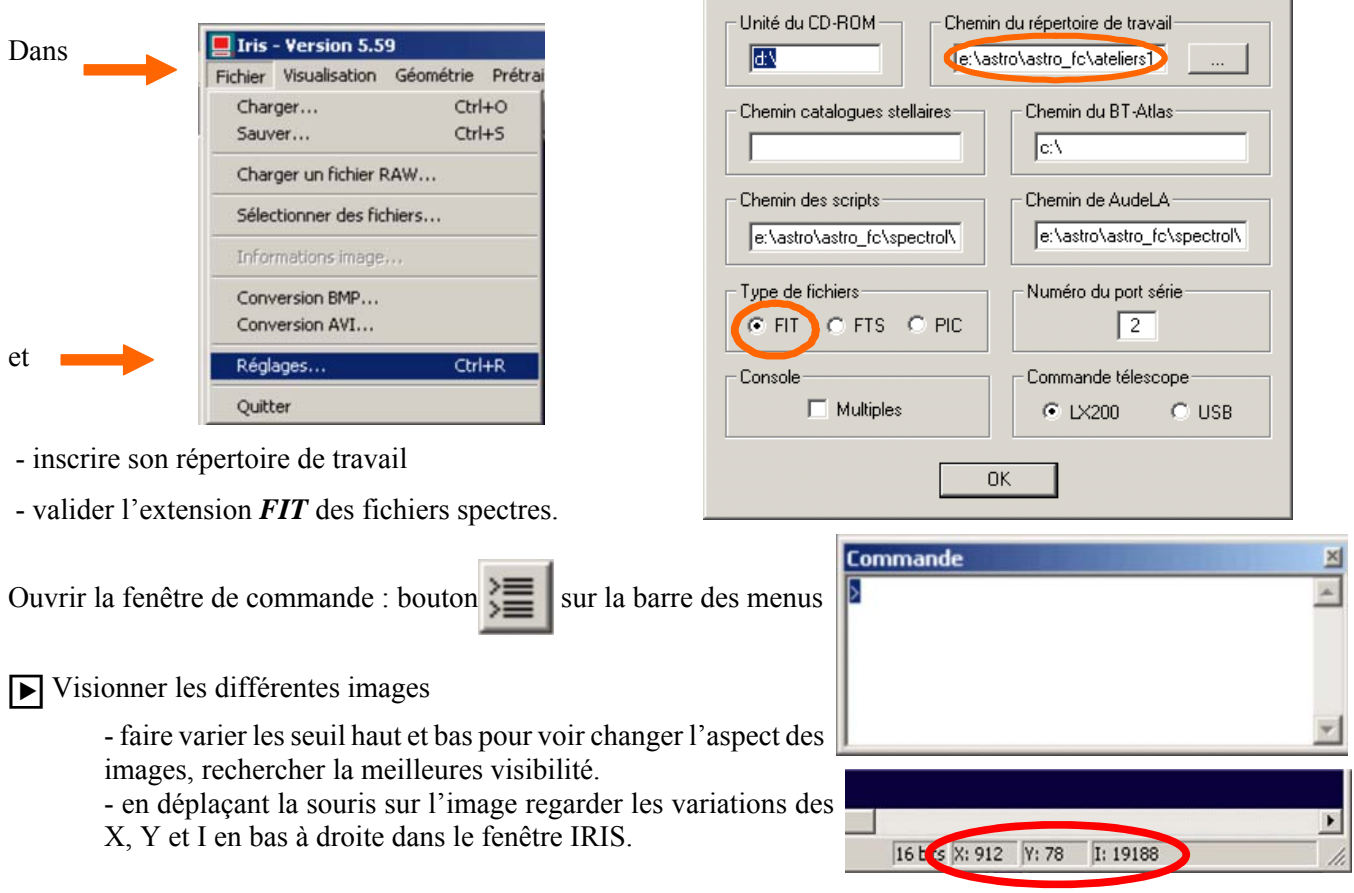

T1 – Nettoyage des pixels bruyants des images

Pour chacun des fichiers à traiter :

| charger le fichier, exécuter la commande *stat* et noter dans le tableau la valeur maximale de chaque image.

| lancer la commande *median3 0* puis la commande *stat* et noter la valeur max après nettoyage.

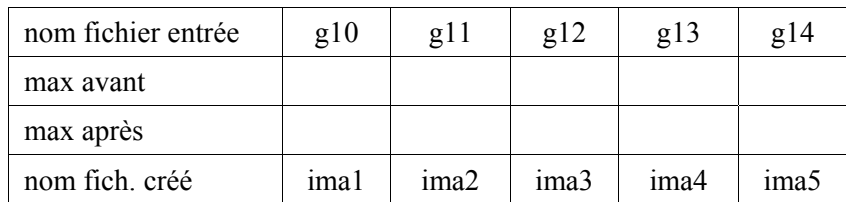

| sauver les nouvelles images (ima1.fit, ima2.fit, ... ima5.fit)

T2 – Moyennes des spectres solaires

IRIS ne connaît que les entiers signés sur 16 bits. La valeur maximale admise est donc  $32767 (2^{16}-1)$ . Si l'on additionne deux fichiers et que pour certains pixels, la somme dépasse 32767. La valeur du résultat sera fausse car mise à 32767.

La valeur maximale des fichiers soleil vaut  $\approx 25000$ . Le double dépasse les 32767 fatidiques.

Pour faire la moyenne de deux fichiers, on va créer deux fichiers intermédiaires provisoires avec leurs valeurs

 $\vert x \vert$ 

divisées par deux. Puis on les additionnera.

| créer à partir de *ima1* et *ima2* les fichiers à valeur moitié *ima1b* et *ima2b* par la commande :

*Traitement/Division* Le fichier *ima2b* étant déjà chargé, lui additionner *ima1b Traitement/Addition* (option Un fichier disque)

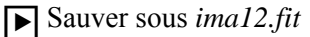

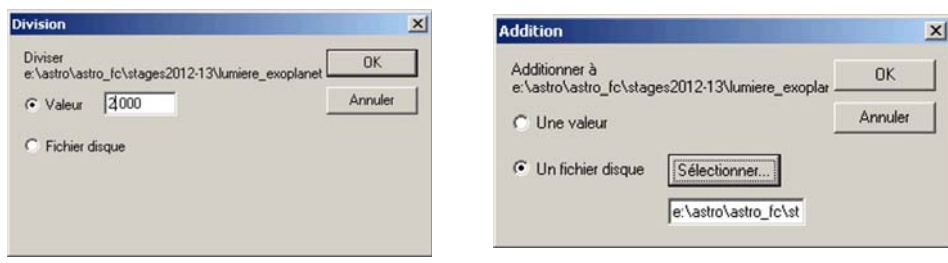

# T3 – Soustraction de l'obscurité et de l'offset

Le niveau du fichier obscurité dépend du temps de pose. Plus on pose longtemps, plus d'électrons viennent se piéger dans les condensateurs des pixels.

Il faut donc faire des fichiers "obscurité" du même temps de pose que les images spectrales pour pouvoir soustraire ces niveaux parasites.

Remarque : les fichiers spectres et obscurité contiennent tous les deux la composante offset. La soustraction de l'obscurité enlève aussi l'offset.

Aux images spectrales Soleil correspond le fichier obscurité *ima5.fit*, et au spectre d'étalonnage *ima4.fit*. | Soustraire ces fichiers obscurité aux spectres appropriés et créer les fichiers *soleil.fit* et *neon.fit.*

# T4 – Extraction de la partie exploitable des spectres

#### **Aspect des images spectrales**

Si le spectrographe est bien réglé, le bord du spectre est parallèle au bord de l'image. Ce qui est le cas sur les images.

Par contre, inhérent à l'optique choisie pour l'appareil, il y a une forte courbure des raies spectrales qui devraient être droite (image de la fente rectiligne).

Quelle partie du spectre utiliser et par quel choix ?

Il faudra bien entendu utiliser les mêmes parties sur tous les spectres qui ont été faits dans les mêmes conditions.

Deux façons de procéder :

1) On n'utilise que la partie de la courbure qui est la moins inclinée par rapport aux bords.

Ceci est facile avec la commande *l\_median* qui permet de prendre la médiane de tout le spectre entre deux lignes choisies.

Cette commande reconstruit un spectre de 20 pixels de hauteur avec les valeurs médianes.

2) Les concepteurs d'IRIS ont construit des outils pour remédier partiellement à plusieurs déformations :

- rotation du spectre

- inclinaison des raies du spectres

- raies courbes

Dans le langage des programmeurs, ce sera les commandes de *Tilt* (rotation), de *Slant* (inclinaison) et *Smile* (courbure)

La rotation, n'est pas à corriger, quant à l'inclinaison, les raies étant courbes, on est dans le flou.

Il faut donc corriger la courbure en donnant l'ordonnée du *centre de courbure* (Pivot Y) et le *rayon* (demandés par la fonction). On aura les raies bien verticales, sauf si la courbure n'est pas constante. Il faudra alors corriger un peu l'inclinaison.

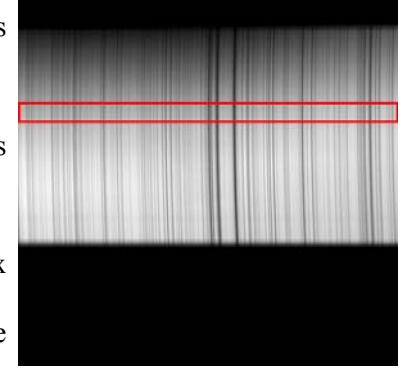

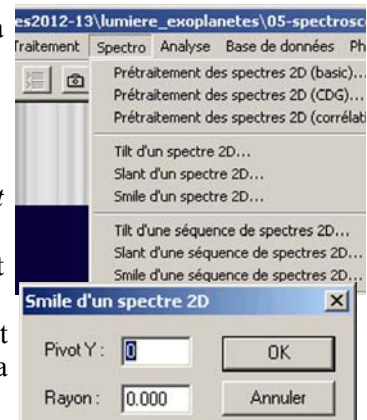

# **Correction de courbure**

On suppose que la même courbure affecte toutes les raies et de plus les centres de courbure des raies sont sur une droite parallèle au bord dont il faudra donner l'ordonnée.

**De** On procède par essais.

L'ordonnée à repérer est celle où les raies sont tangentes à l'axe vertical.

Valeur ordonnée estimée de départ : 1360-1370

Rayon ? Le centre étant à droite des raies, le rayon sera négatif.

Prendre une valeur de départ de 30000. Si la courbure résiduelle a diminué, mais reste dans le même sens, c'est que le rayon est trop grand et inversement.

Valeurs utilisées : pivot 1360 rayon -15000.

| Sauver les deux spectres sous de nouveaux noms : *neonc.fit* et *soleilc.fit* (c comme corrigé !)

# **Extraction et "moyennage" des spectres**

Regardons le niveau suivant une colonne. Nous n'utiliserons qu'une bande qui sera prise dans la partie la mieux éclairée du spectre.

L'étude des images spectrales montre que le rang 970, un peu en dessous du milieu est le mieux éclairé.

| Extraction d'une bande centrée sur l'ordonnée 970 et

large de 200 pixels : du rang 871 au rang 1070 par la fonction *l\_median* entrée dans la fenêtre de commande :

Iris construit un nouveau spectre de valeur uniforme en colonne et haut de 20 pixels.

| Sauver ces nouveaux fichiers : *neonb.fit* et *soleilb.fit*

# **Elargissement du spectre**

Pour la commodité de lecture, il est préférable d'augmenter la hauteur du spectre, en le doublant puis quadruplant. A faire pour les deux spectres *neonc.fit* et *soleilc.fit*

| Appliquer la fonction *Mosaïque*

#### Chemin : *Géométrie/Mosaïque*

Donner le nom du fichier à élargir pour Image 1 et Image 2 (même nom) et décalage **DY : 19**

| Sauver le fichier élargi sous le même nom.

Recommencer avec le même fichier mais un DY de 39. Sauver de nouveau.

# **Coupe d'un spectre**

Il est souvent plus facile de lire un spectre en le transformant en un spectre en profil de raies (figure ci-dessous).

Une fonction d'Iris, permet de créer un fichier des valeurs des pixels et ensuite de le charger de le tracer (entier ou en partie) dans un autre programme (Tableur ou autre).

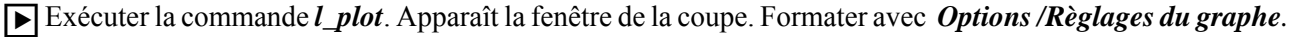

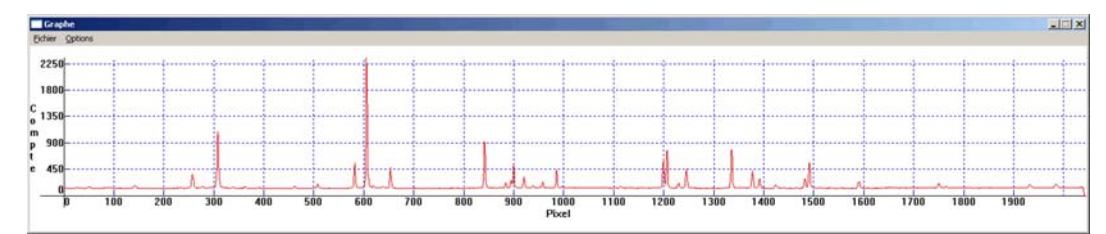

| Enregistrer avec les noms (extension .DAT) *soleil.dat* et *neon.dat*

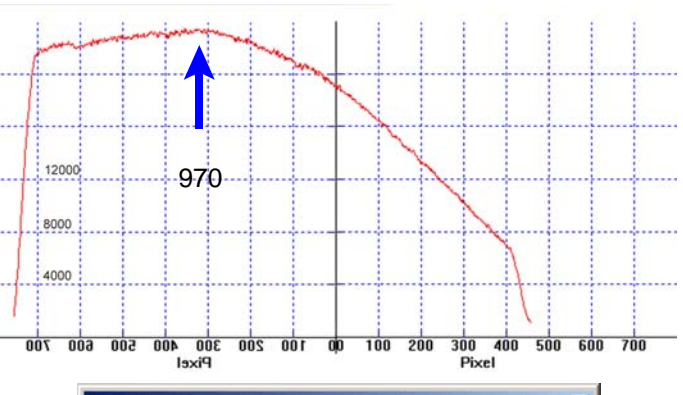

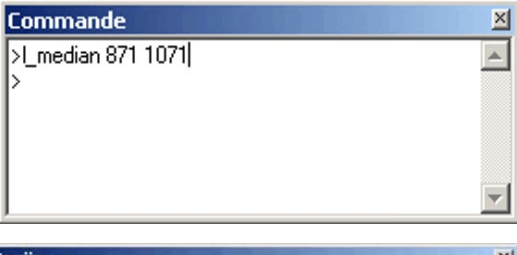

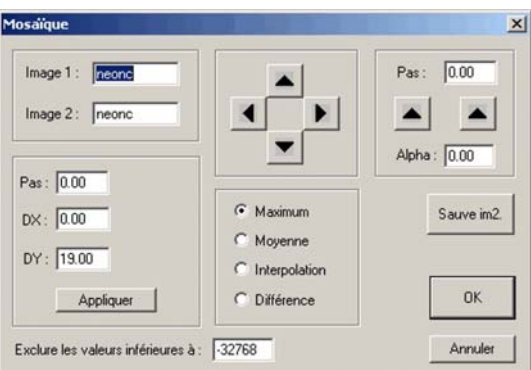

#### **Image JPG des spectres.**

Les utilitaires d'imagerie sous Windows ne connaissent pas les fichiers FIT.

Pour visualiser vos spectres, il faut en créer une image JPG, PNG, BMP, GIF ou autre.

| Charger votre image à transformer.

Ajuster les niveaux pour avoir un maximum de contraste. L'image sauvée apparaîtra avec ce contraste codée sur 8 bits, mais vous aurez perdu la dynamique du fichier FIT sur 16 bits. Soigner cet ajustement.

| Sauver l'image avec le même nom et l'option Type de fichier.

# T5 – Identification des raies de l'étalonnage

Ouvrir le fichier *neonb.fit* sous IRIS.

| A l'aide de la feuille "Etalonnage Néon - Lhires III - 5000 - 5275 A" repérer les raies du Néon.

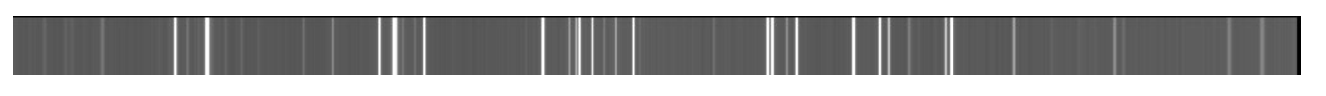

Pour toutes les raies identifiées il faut mesurer leurs positions (en pixels) sur le spectre d'étalonnage. On pourra alors faire l'ajustement (régression ou ajustement polynomial) entre les positions et les longueurs

d'onde :  $\lambda_{\text{atal}} = f(xpos)$ 

Cet ajustement pourra alors servir à calculer les longueurs d'onde des raies du spectre solaire pris dans les mêmes conditions.

# T6 – Étalonnage : mesures et ajustement

| Ouvrir le fichier *spectro\_etalonnage0.xls*

Dans la *colonne A*, on trouve toutes les longueurs d'onde qui apparaissent sur la feuille et leur intensité relative *colonne B*

| Pour chaque raie dont on a fait l'identification et qui ne soit pas une

raie *blend*, mesurer sa position.

| Inscrire dans la *col. D* sa position, la *col. E* la longueur d'onde.

# **Mesure des positions des raies par PSF**

En optique, un point objet donne une image toujours dégradée par la diffraction par le bord de la pupille.

Une étoile ponctuelle devient une « tache d'Airy ».

La forme de cette tache s'appelle la PSF (Point Source Function)

Elle est caractérisée par

- sa position *x*

- sa largeur à mi-hauteur  $\Delta\lambda$ 

La théorie montre que la forme de la courbe est une gaussienne

$$
f(x) = \frac{1}{\sigma\sqrt{2\pi}}e^{-\frac{(x-\mu)^2}{2\sigma^2}}
$$

 $\mu$ : position et  $\sigma$ : demi-largeur (voir le fichier gaussienne.ggb).

La mesure en divers points de l'intensité de la tache, permet de calculer, par logiciel, la

position du centre et la largeur à mi-hauteur.

En spectrographie, la diffraction agit suivant le sens de la dispersion. L'image de la fente aura la forme d'une gaussienne.

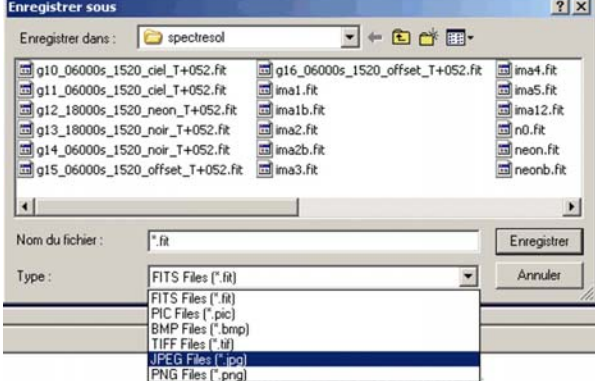

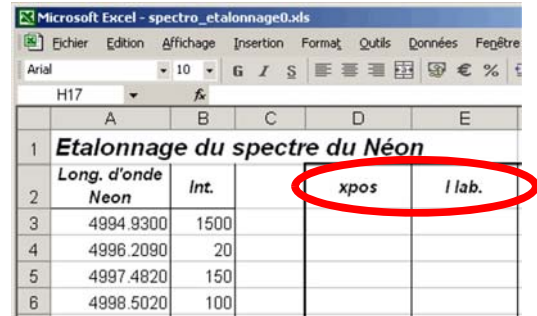

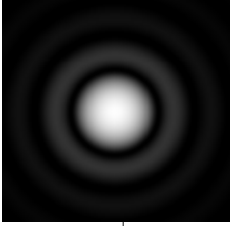

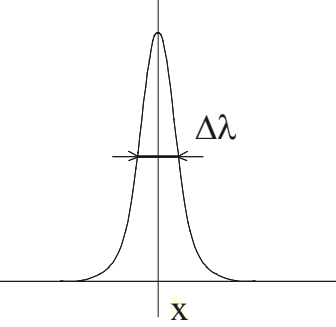

# Il suffit d'ajuster une gaussienne au profil observé et d'en déduire la position *x* correspond à un lambda.

 $-1$   $\rightarrow$   $\rightarrow$ 

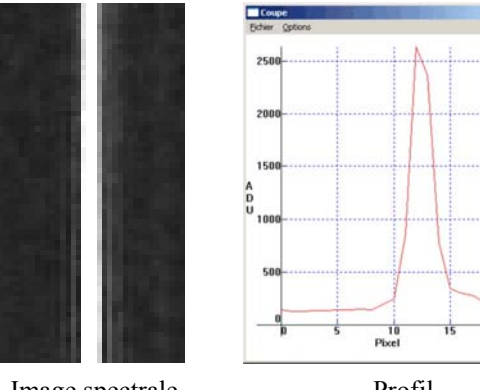

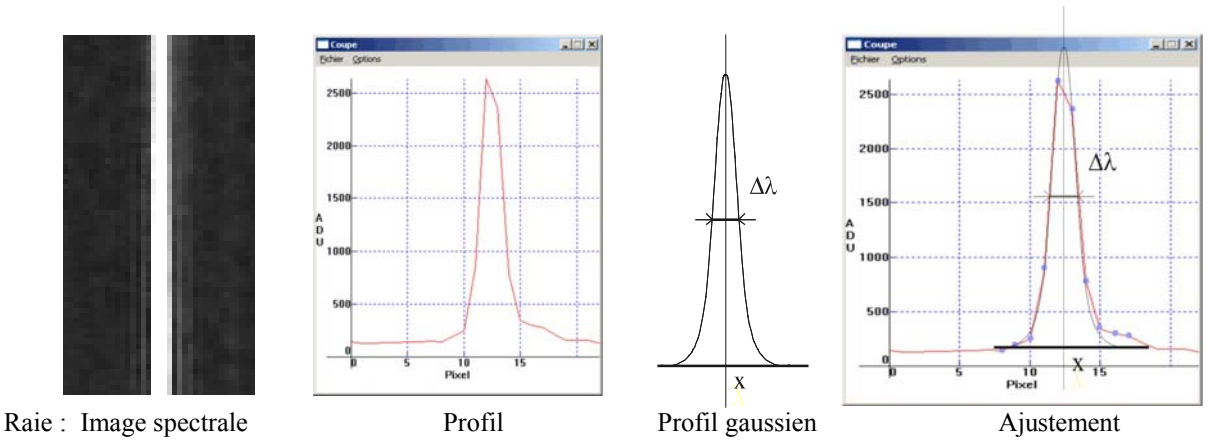

Iris - Version 5.59 - e:\astro\astro Fichier Visualisation Géométrie Prétra Logarithme

> Rampe... Isophotes...  $3D...$ Cadre... Coupe

Egalisation d'histogramme Egalisation modifiée Rehaussement de la dynamiqu Rehaussement des couleurs...

eg

IRIS possède une fonction affectée à ce calcul *l\_pos* :

Mais on peut aussi utiliser la *fonction PSF*.

Avant de faire des mesures, vérifier que dans le Menu *Visualisation* l'option « *coupe* » n'est pas validée (ne doit pas être cochée).

1) - Commande *l-pos*

| A l'aide de la souris en tenant le bouton gauche appuyé, sélectionner un petit

rectangle sur la raie à mesurer.

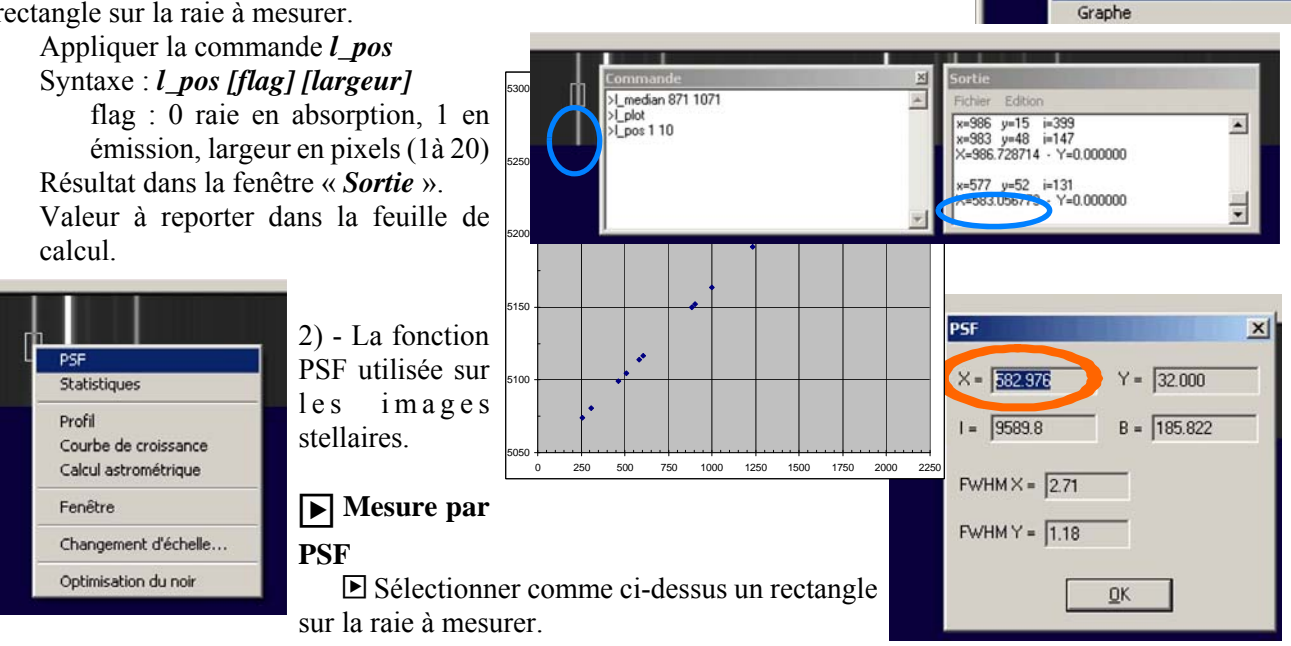

Le pointeur de la souris étant sur le rectangle faire « *bouton droit* » et choisir dans le menu « *PSF* ».

Une fenêtre de résultat s'ouvre.

Seul le résultat « *X=* » nous intéresse. Le reporter par copier-coller dans la feuille de travail en relation avec la longueur d'onde équivalent.

#### **Exemple de mesures.**

Le nombre de mesures ne doit pas être trop petit, quitte à éliminer les plus mauvaises après.

#### — **Remarque : organisation pour des mesures pratiques**

Pour la commodités des mesures, réduire la fenêtre d'IRIS sur une seule bande en haut de l'écran et réduire la fenêtre du tableur sur la partie libre en dessous.

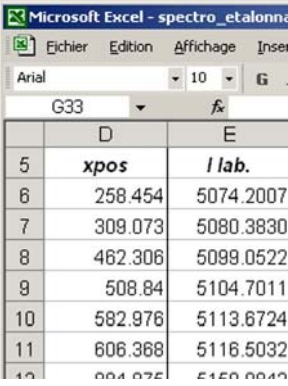

| Tracer le graphe des positions – longueurs d'onde

Formater le graphe pour améliorer sa présentation.

La dispersion d'un réseau étant linéaire, la relation qui relie la position des pixels à la longueur d'onde est sensiblement une droite.

Ajuster par régression une droite dans ces couples de points (longueur d'onde = fonction(position))

Pente : cellules D25 et ordonnée à l'origine : E25.

En *D25 = PENTE(D6:D23;E6:E23)*

En  $E25$  = ORDONNEE.ORIGINE(D6:D23;E6:E23)

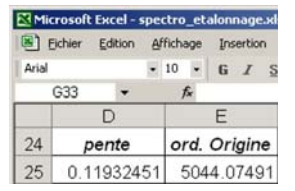

5050

5100

5150

5200

5250

5300

# **Qualité de l'ajustement :**

**▶ Calculer** 

- dans la *colonne F*, les longueurs d'onde obtenues par l'application des coefficients de la régression avec les positions mesurées.

$$
y = a x + b \qquad \lambda = D25 * x \text{.} + E25
$$

- *Colonne G* - calcul des différences avec les valeurs de laboratoire : Gxx = Fxx - Exx.

 $\boxed{\blacktriangleright}$  Tracer le graphe des positions – différences

Le graphe montre que l'ajustement n'est pas très précis et présente une déformation non aléatoire par rapport à une droite.

La forme est proche d'une parabole.

#### **Ajustement non linéaire**

| Ajuster les couples par une parabole.

Excel n'est pas très pratique pour les ajustements polynomiaux. Le faire avec **Geogebra**.

**D** Ouvrir Geogebra

En Options mettre 15 décimales aux arrondis.

**Desimerally** Par copier-collé mettre les couples positions-longueurs d'onde des

*colonnes D* et *E* dans les *colonnes A* et *B* du tableur de Geogebra.

Dans Geogebra, sélectionner l'ensemble des couples.

| Ouvrir le menue *Statistique*

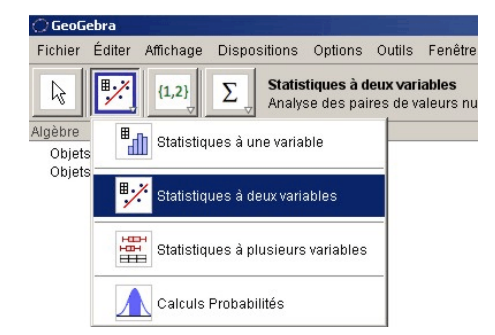

Choisir *Statistiques à deux variables*.

Le graphe des points s'affiche.

En option, mettre 15 décimales d'*Arrondi*.

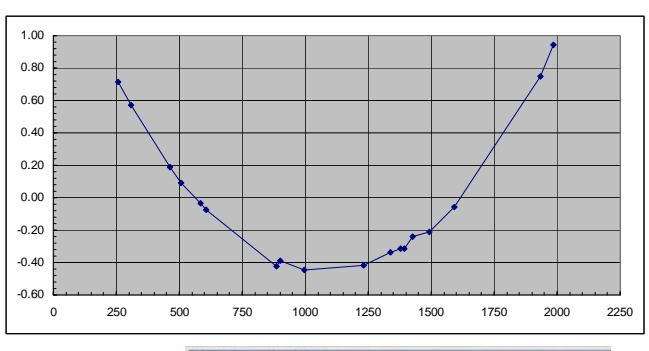

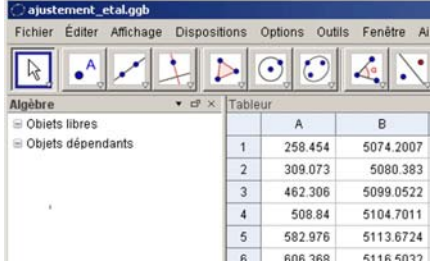

0 250 500 750 1000 1250 1500 1750 2000 2250

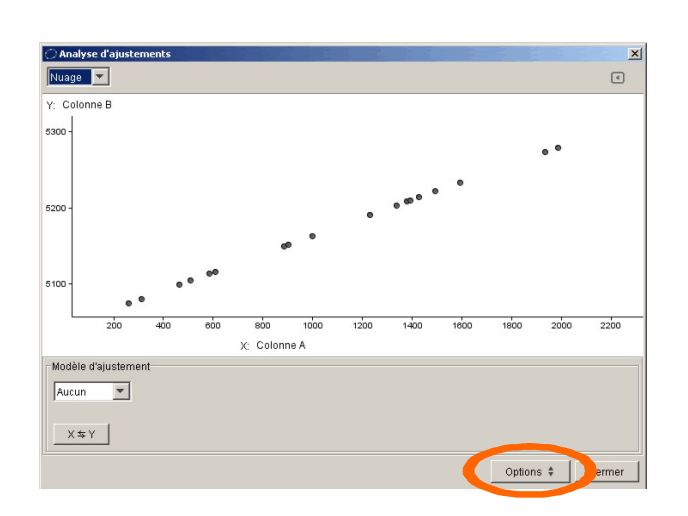

| Retrouver la droite de régression en choisissant dans le *Modèle d'ajustement*

- le modèle *affine*.

La droite se trace et son équation apparaît sous le graphe.

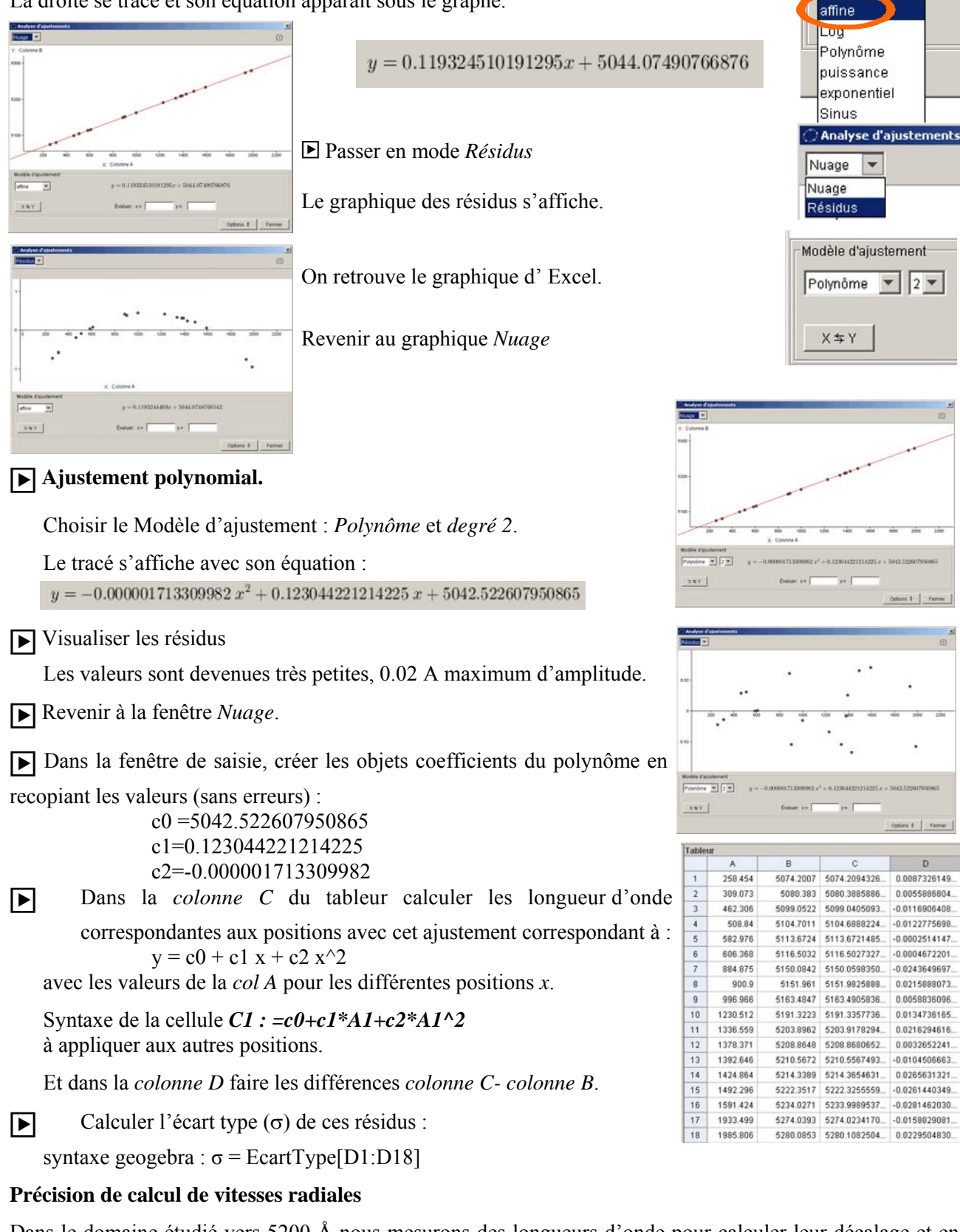

Dans le domaine étudié vers 5200 Å nous mesurons des longueurs d'onde pour calculer leur décalage et en déduire la vitesse radiale de l'objet.

$$
\frac{\lambda - \lambda_0}{\lambda_0} = \frac{v}{c} \qquad \frac{\Delta \lambda}{\lambda_0} = \frac{\Delta v}{c}
$$

Si l'on estime que l'erreur ne dépasse pas  $1.5 \sigma$ , nous arrivons à un  $\Delta v$  de  $+/-1.5$  km/s.

Modèle d'ajustement-

Aucun  $0.101$ 

# T7 – Mesures de raies et identification des raies solaires

En possession d'une courbe d'étalonnage, il faut l'appliquer au spectre du Soleil (ou de l'étoile).

Protocole :

 - mesurer les positions avec soins des raies dont on veut se servir (identification, vitesses radiales...) En se servant de la commande *l\_pos*.

- reporter la position dans le tableur (Excel ou Geogbra)

- calculer les longueurs d'onde en appliquant le polynôme d'étalonnage

### | **Identifications**

Prendre un catalogue de raies et à la précision des mesures, repérer les éléments et les longueurs d'onde susceptibles d'être identifiées avec la raie étudiée.

Utiliser le catalogue de Moore disponible au CDS (Centre de Données Stellaires) de Strasbourg. VI/71A Revised version of the ILLSS Catalogue (Coluzzi 1993-1999) Révision de *Identification List of Lines in Stellar Spectra* (Moore 1959) Pour le construire et télécharger : http://vizier.u-strasbg.fr/cgi-bin/VizieR?-source=VI/71A/illss

Document stage - fichier : *catal\_moore.xls*

Pour chaque raie mesurée faire un copier-coller des raies des éléments dont la valeur est proche de la longueur d'onde trouvée par l'ajustement.

Ne copier que les données des col. A, B et C.

Exemple :

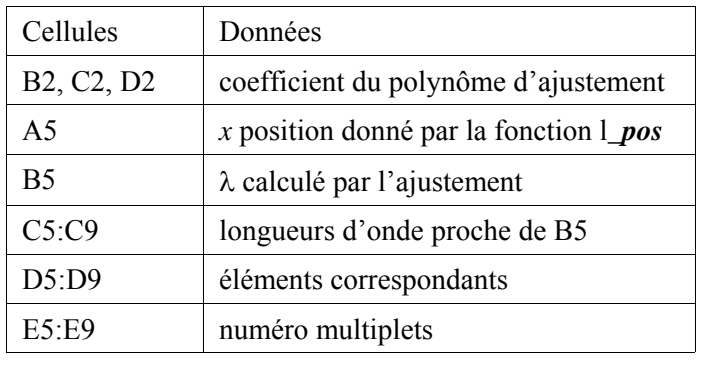

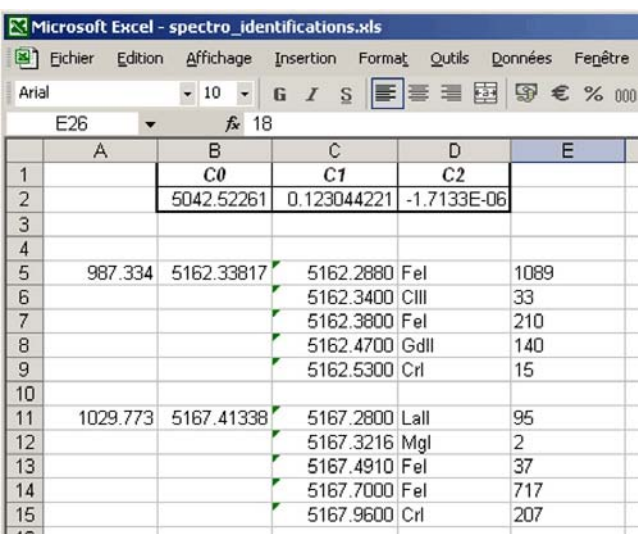

- Calculer les décalages entre des longueurs d'onde calculées et les longueurs d'onde catalogues.

- Eliminer les trop grands décalages.

La présence de plusieurs raies d'un même multiplet accroît la probabilité d'une bonne identification.

Remarque : les identifications retenues sont fonction du type spectral de l'objet, étoiles chaudes avec éléments ionisés, objets froids avec peu d'éléments ionisés.

Dans l'exemple ci-dessus, CIII à 5162.34 Å peut être éliminée d'office.

#### **Résultats statistique de T1**

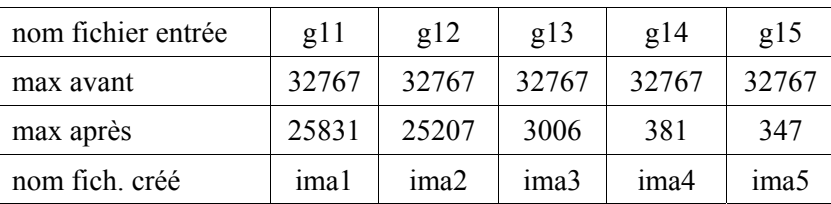

# **Annexe I Structure des fichiers FIT**

Les fichiers que l'on utilise sont de type FITS (extension FITS ou FIT)

FITS : Fl*exible Image Transport System*, couramment utilisé en Astronomie

Ces fichiers sont lisibles sous IRIS

Supporte tous les types de données :

- entiers 8 bits (bytes)
- entiers 16 bits signés ou non
- entiers 32 bits signés ou non
- flottants, doubles, complexes...

Ils comportent un entête qui a une partie standard et une partie facultative où l'on peut mettre des renseignements complémentaires très variés. Cet en-tête est lisible directement (en code ASCII).

Partie standard dans un fichier spectro Lhires III :

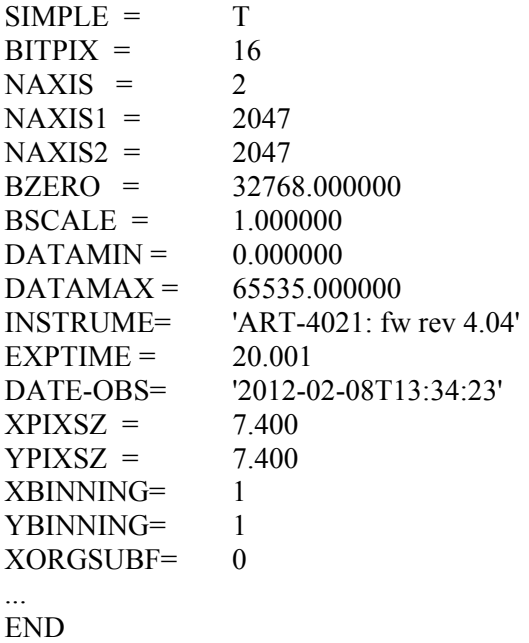

Référence pour la structure des fichiers FITS : http://fits.gsfc.nasa.gov/standard30/fits\_standard30.pdf